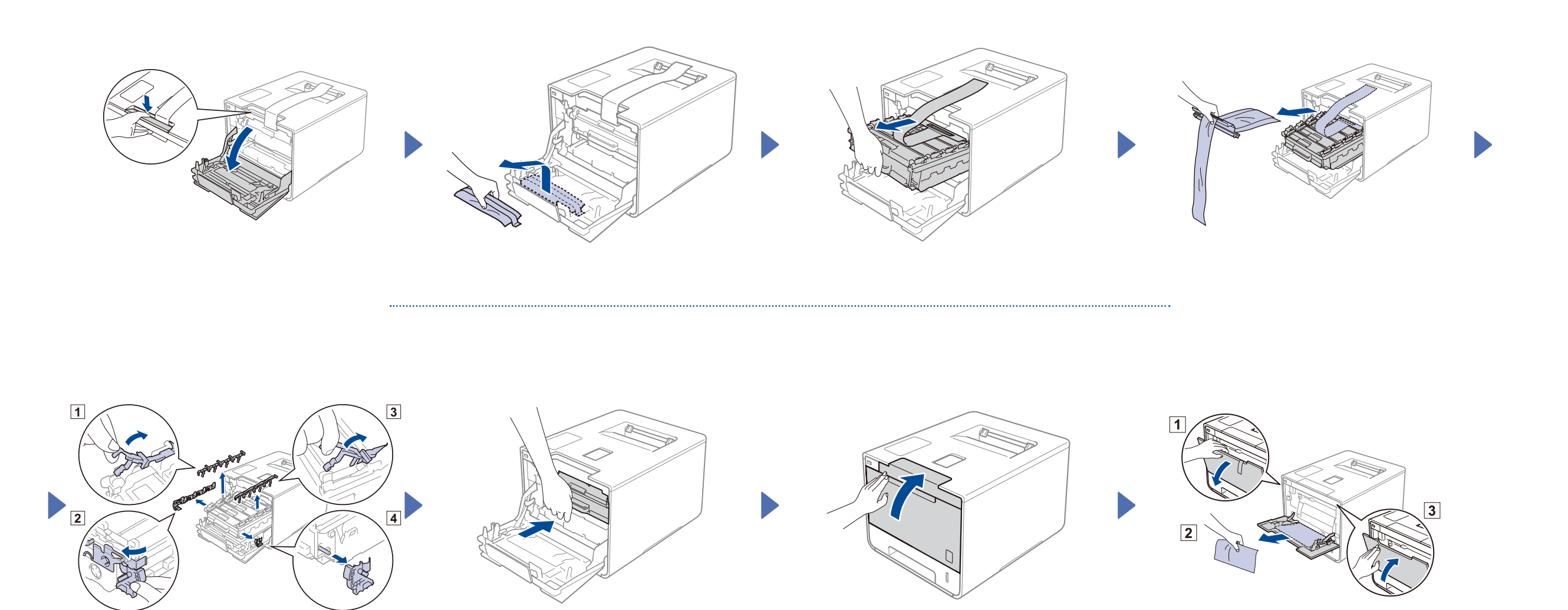

# 2 Load paper in the paper tray

#### Unpack the machine and check the components

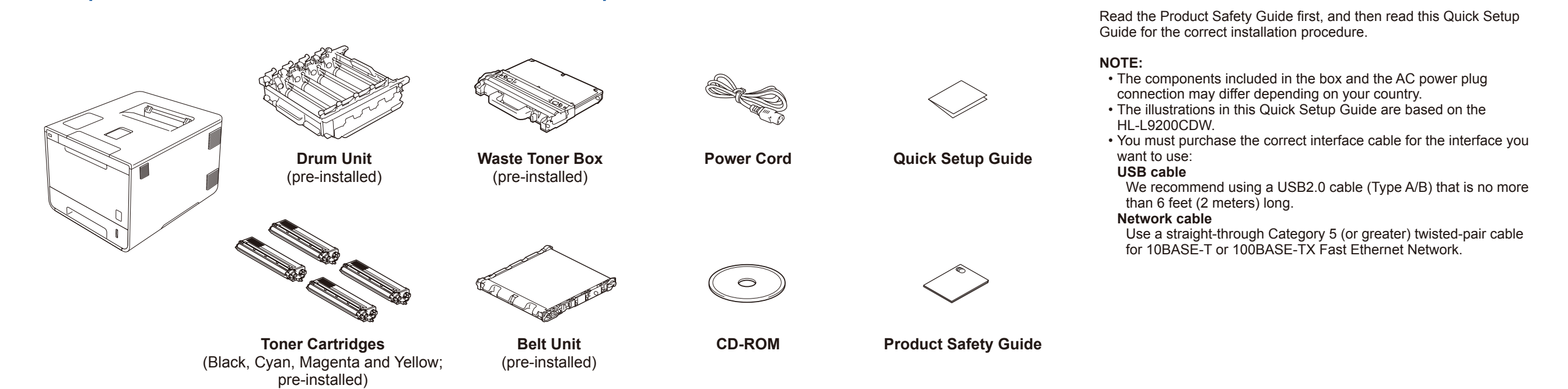

## Remove the packing material from the machine

3 Connect the power cord and turn on the machine

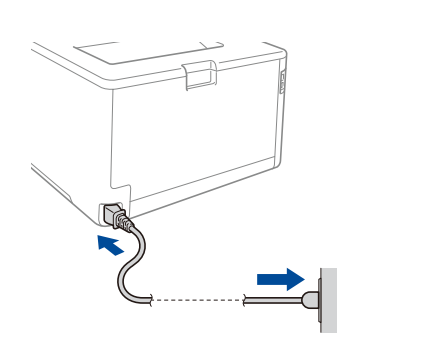

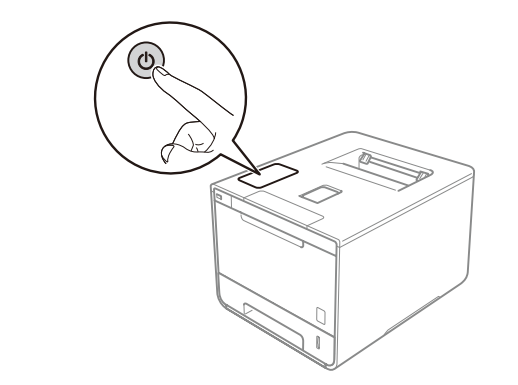

### 4 Select your language

- Press  $\mathbf{1}$  > General Setup > Local Language.
- **2.** Press your language.
- **3.** On the machine's Touchpanel, press ...

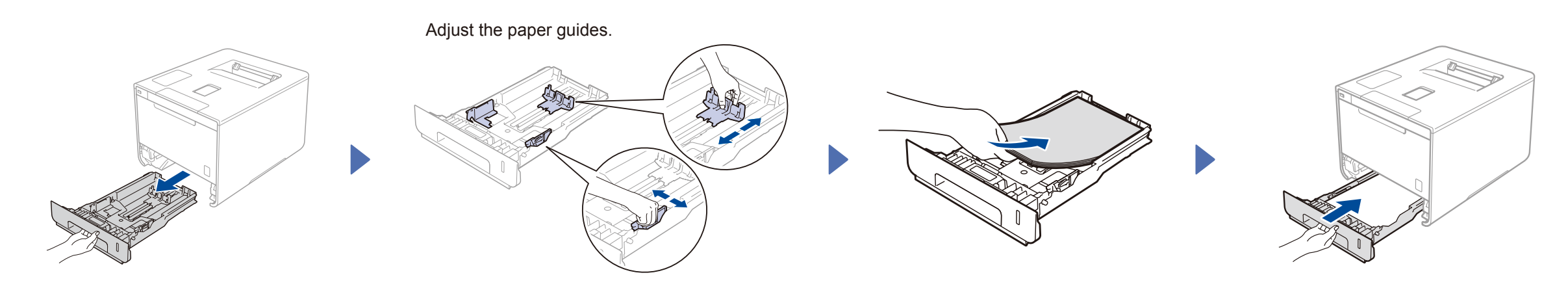

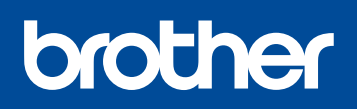

#### **HL-L9200CDW / HL-L9200CDWT HL-L9300CDW / HL-L9300CDWT / HL-L9300CDWTT**

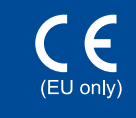

Quick Setup Guide

The latest manuals are available at Brother Solutions Center: [http://solutions.brother.com/.](http://solutions.brother.com/) Not all models are available in all countries.

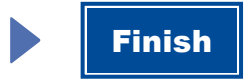

Configuration without using the CD-ROM (Windows® without CD-ROM drive or Macintosh)

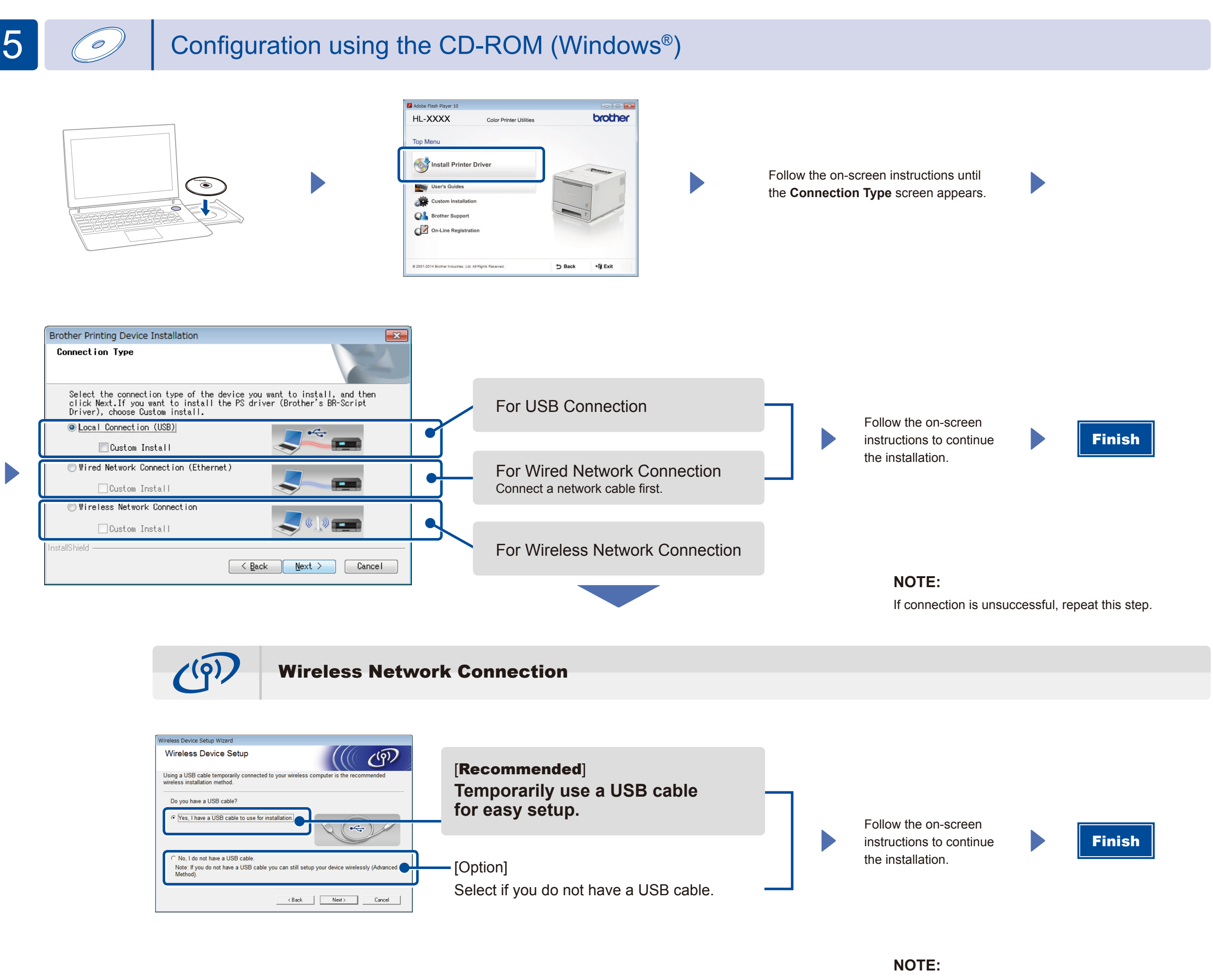

If connection is unsuccessful, repeat this step.

Download the full driver and software package from the Brother Solutions Center.

(For Windows®) <solutions.brother.com/windows> (For Macintosh) <solutions.brother.com/mac>

Print from your mobile devices using our free application "Brother iPrint&Scan".

<sup>1</sup>. Connect the machine and wireless LAN access point/router from the machine's Touchscreen.

**2.** Download "Brother iPrint&Scan" to start using your machine with mobile devices. <solutions.brother.com/ips>

## Print using your mobile device

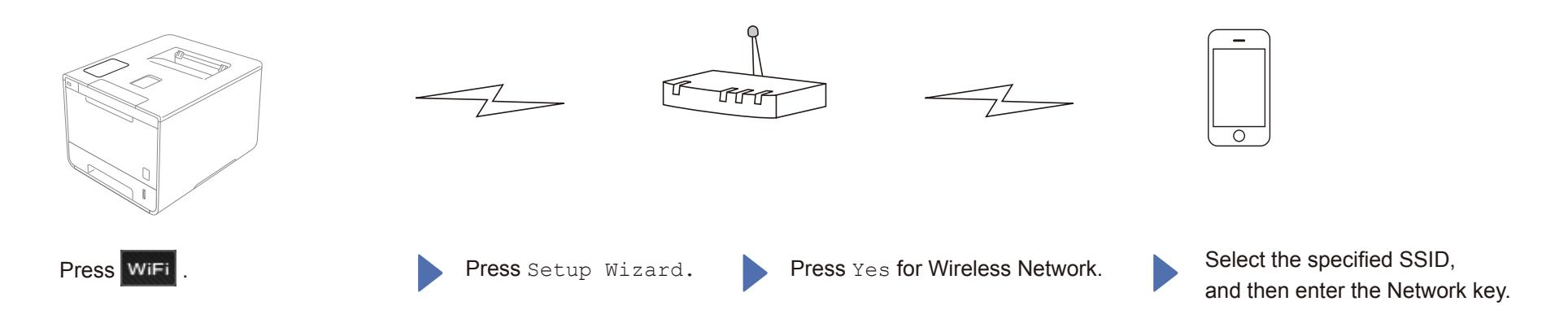